# **Point alert**

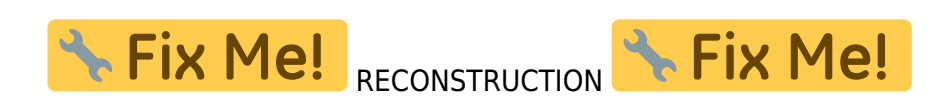

This feature is available in Locus Map Pro only

### **What is it for?**

This feature **notifies** you (with beeping, a custom sound, vibration or a voice phrase) when a point from a selected group is **nearby** (in the defined distance).

### **How to set it up?**

### **1. Select points**

- open **Folders** tab
- check the **folder with points** you want to be **notified of**: pic poialert3

### **2. Set distance and alarm frequency**

- open **Basic** tab
- set **parameters**: pic poialert

### **3. Set type of notification**

- open **Notification** tab
- choose **beeping, custom sound, voice phrase** (text to speech) or **vibration** you can define your **own vibration pattern**

Last update: 2020/02/06 manual:user\_guide:functions:poi\_alert http://docs.locusmap.eu/doku.php?id=manual:user\_guide:functions:poi\_alert&rev=1581003072 15:31

## **Point alert dialog**

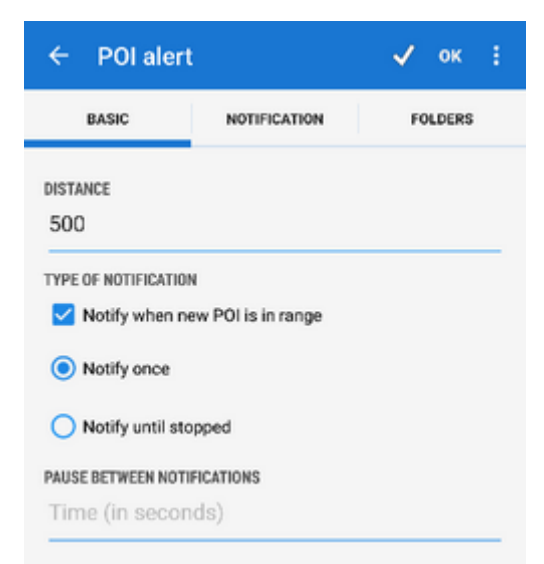

The dialog window is divided into three tabs:

### **Basic tab**

- **Distance** sets the distance in meters from a defined point to trigger the alert
- **Type of notification** check to switch sound/vibration notifications on/off (visual notification on map stays on) and select between two types:
	- o Notify once the alert goes on only once
	- Notify until stopped notification repeats in defined intervals until abolished manually (press STOP on screen) or out of predefined distance from the POI.
- **Pause between notifications** relevant for "notify until stopped" sets the interval in seconds

### **Notification tab**

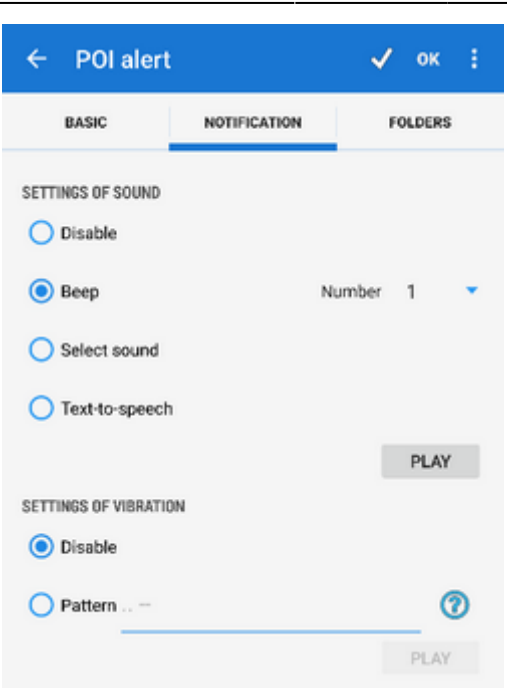

#### **Settings of sound**

- $\circ$  Disable all sounds are disabled, notification is made by the device screen and vibrator only
- $\circ$  Beep notification by a beeping sound. It is possible to set number of beeps (1-10)
- Choose sound select any sound stored in your device memory
- Text-to-speech enables voice notifications rendered from predefined text commands

Tap **Play** to check your sound settings.

- **Settings of vibration** visible only when the device is equipped by a vibrator (mainly mobile phones)
	- $\circ$  Disable the device does not vibrate on notifications
	- o Pattern sets notification vibrating pattern, using three symbols: '.' for 200 miliseconds vibration, '-' for 500 miliseconds vibration and ' ' (space) for 500 miliseconds of silence.

Tap **Play** to check your vibration settings.

### **Folders tab**

This tab specifies which points you will be notified of. Displays all folders form your Data manager Points tab:

- 
- **topbar** contains **DD** button to select all folders in the points tab
- **list of folders** check/uncheck folders on which you will be alerted

### **Instructions of use**

• Make necessary settings and tap  $\checkmark$  OK button in topbar

Last update: 2020/02/06 manual:user\_guide:functions:poi\_alert http://docs.locusmap.eu/doku.php?id=manual:user\_guide:functions:poi\_alert&rev=1581003072 15:31

When the point alert function is on an icon in the system topbar indicates its activity and the information on the set distance.

- if you select Notify once method, you will be notified only once of the selected point. The feature remains active.
- if you select Notify until stopped the notification will repeat in time intervals until you stop it manually tapping the STOP button on your screen. The function remains active
- POI alert not only **makes sound and vibration alert** but also **highlights affected points** to distinguish easily which points you are alerted of
- to stop or edit point alert function, go to Menu > More functions > point alert again and select Cancel or Edit.

#### Point alert does not notify of [LoPoints](http://docs.locusmap.eu/doku.php?id=manual:user_guide:points:locus_maps_pois).

From: <http://docs.locusmap.eu/>- **Locus Map Classic - knowledge base**

Permanent link:

**[http://docs.locusmap.eu/doku.php?id=manual:user\\_guide:functions:poi\\_alert&rev=1581003072](http://docs.locusmap.eu/doku.php?id=manual:user_guide:functions:poi_alert&rev=1581003072)**

Last update: **2020/02/06 15:31**

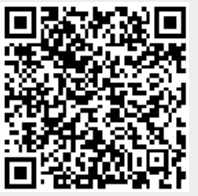